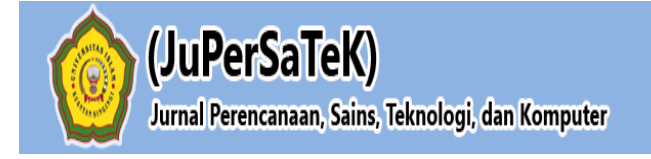

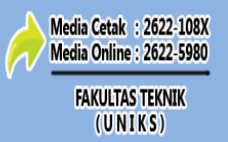

Vol. 3, No. 2, Desember 2020, Hal : 762 - 774

#### **PERANCANGAN SISTEM INFORMASI GEOGRAFIS PEMETAAN LOKASI MASJID BERBASIS ANDROID (STUDI KASUS : KECAMATAN KUANTAN TENGAH KAB. KUANTAN SINGINGI)**

**Tesiya Aswir Reza**

Program Studi Teknik Informatika, Fakultas Teknik, Universitas Islam Kuantan Singingi, Indonesia Jl. Gatot Subroto KM. 7 Kebun Nenas, Desa Jake, Kab. Kuantan Singingi E-mail : tesiyaiswarreza@gmail.com

## **ABSTRAK**

Telepon pintar (smartphone) menjadikan perubahan yang sangat drastis terjadi dalam aspek sosial. Keberadaan informasi yang ada di smartphone lebih akurat dan cepat sehingga manusia di era digital ini lebih memilih segala sesuatunya dengan smartphone. Untuk mengikuti perkembangan yang seperti ini adanya keinginan memberikan informasi tentang mesjid-mesjid sekitar yang lebih lengkap. Di kabupaten kuantan singingi khusus nya di Kec. Kuantan Tengah untuk pemberitahuan informasi masjid Kuantan singing merupakan daerah yang memiliki event yang sudah memiliki jadwalnya sendiri di kalender nasional, event tersebut dinamakan event pacu jalur. Dimana setiap orang yang ada di daerah Kuansing dan jug daerah luar selain kuansing turut ikut meramaikan event pacu jalur ini. , saat event pacu tersebut masyarakat sekitar dan masyarakat luar berkumpul di satu tempat. Saat ingin melakukan sholat, masyarakat akan sibuk mencari lokasi masjid, dengan bertanya dan itu akan memakan waktu. penulis merancang suatu aplikasi yang berjudul "Perancangan Sistem Informasi Pemetaan Lokasi Masjid Berbasis Android Studi Kasus Kec.Kuantan Tengah dengan bermaksud mengkaji lebih dalam mengenai sistem informasi khususnya yang berhubungan dengan sistem informasi geografis lokasi pemetaan masjid.

**Kata Kunci :** Sistem, Informasi, Pemetaan, Lokasi, Masjid, Android

#### **1. PENDAHULUAN**

Di era teknologi digital dimana adanya telepon pintar (smartphone) menjadikan perubahan yang sangat drastis terjadi dalam aspek sosial. smartphone tidak hanya sebagai media komunikasi juga sebagai media informasi, dahulu untuk mengetahui lokasi harus bertanya ke penduduk setempat sekarang smartphone bisa mengganti tempat untuk bertanya. Keberadaan informasi yang ada di smartphone lebih akurat dan cepat sehingga manusia di era digital ini lebih memilih segala sesuatunya dengan smartphone. Untuk mengikuti perkembangan yang seperti ini adanya keinginan memberikan informasi tentang mesjidmesjid sekitar yang lebih lengkap tidak hanya nama, lokasi mesjid, tapi juga masyarakat luar tau tentang kegiatan mesjid.

Di kabupaten kuantan singingi khusus nya di Kec. Kuantan Tengah pemberitahuan tentang informasi mesjid baik itu nama, lokasi dan juga kegiatan tidak semua masyarakat tau dan hanya sebahagian orang saja yang tau lokasi keberadaan mesjid sesuai namanya, seperti Kantor KEMENAG, BAZNAS, Ustad yang sering safari dakwah, serta masyarakat yang

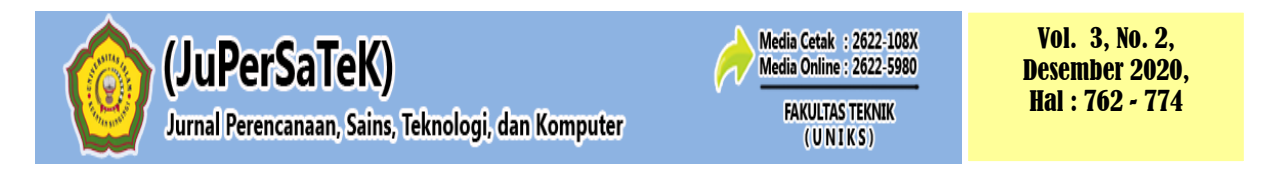

tinggal di lingkungan mesjid. Selain dari masyarakat tersebut dapat dikatakan tidak mengetahui informasi mesjid yang ada sekalipun masyarakat tersebut adalah masyarakat yang menetap di Kec.Kuantan Tengah. Kuantan singingi merupakan daerah yang memiliki event yang sudah memiliki jadwalnya sendiri di kalender nasional, event tersebut dinamakan event pacu jalur. Dimana setiap orang yang ada di daerah Kuansing dan juga daerah luar selain kuansing turut ikut meramaikan event pacu jalur ini. Pacu jalur punya rayon masing-masing dan pacu jalur event nasional dilaksanakan di tepian sungai kuantan yang berada di koto taluk, Kec. Kuantan Tengah, saat event pacu tersebut masyarakat sekitar dan masyarakat luar berkumpul di satu tempat. Saat ingin melakukan sholat, masyarakat akan sibuk mencari lokasi mesjid, dengan bertanya dan itu akan memakan waktu. Disini perlunya adanya sebuah aplikasi sistem informasi yang cepat dan tepat dalam layanan informasi mesjid dengan penggunaan smartphone. Penulis bermaksud mengkaji lebih dalam mengenai sistem informasi khususnya yang berhubungan dengan sistem informasi geografis lokasi pemetaan mesjid di Kec. Kuantan Tengah dalam mengaplikasikannya.

## **2. METODE PENELITIAN**

#### **2.1 TeknikPengumpulan Data**

Dalam penulisan penelitian ini penulis melakukan teknik pengumpulan data dengan cara antara lain :

- a. Observasi, meneliti langsung objek penelitian yaitu mesjid-mesjid yang ada di kec. Kuantan Tengah.
- b. Wawancara, penulis melakukan wawancara dengan pihak yang bersangkutan untuk mendapatkan informasi dan data tersebut. Wawancara penulis lakukan dengan narasumber pengurus mesjid yang ada di Kec. Kuantan Tengah, masyarakat sekitar mesjid di Kec. Kuantan Tengah.Dan mendatangi Kantor Kemenag untuk meminta data.
- c. Studi literature, dengan cara mendapatkan data dan mencari sumber-sumber penelitian terdahulu seperti didapat dari jurnal, buku-buku dan teori-teori yang berkaitan dengan penelitian yang sedang dilakukan.

#### **2.2 Rancangan Penelitian**

Didalam melakukan penelitian ada beberapa tahap-tahap yang diperlukan, diantaranya tergambar pada gambar berikut:

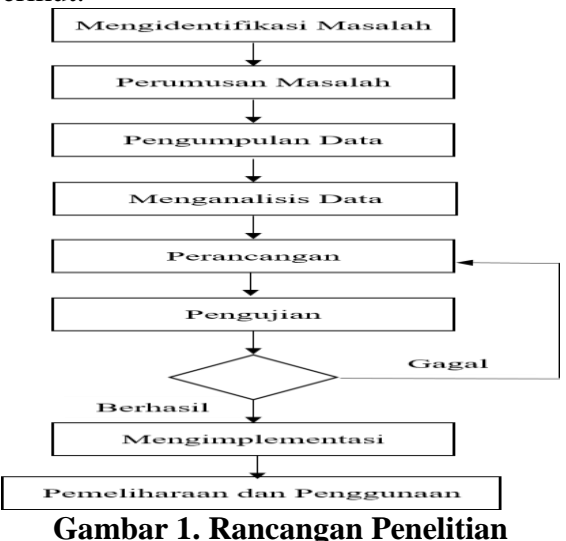

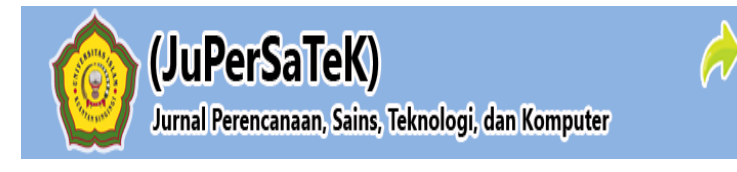

Media Cetak : 2622-108X

**Media Online: 2622-5980 FAKULTAS TEKNIK** 

(UNIKS)

#### **3 HASIL DAN PEMBAHASAN**

#### **3.1 Perancangan Sistem**

 Perancangan sistem merupakan upaya penulis dalam memulai pembuatan sistem yang baru, maka hal yang dibutuhkan untuk perancangan sistem yang baru pada Perancangan Sistem Informasi Geografis Pemetaan Lokasi Masjid Berbasis Android Studi Kasus Kec.Kuantan Tengah. Tujuan ini adalah untuk membantu masyarakat luar daerah yang ingin mengetahui lokasi mesjid di kuantan tengah baik info yang berkaitan dengan mesjid. Perancangan ini mencakup bagan alir sistem, perancangan dan pembuatan sistem. Tahap perancangan programnya adalah sebagai berikut :

- 1. Perancangan sistem (bagian alir sistem)
- 2. Perancangan masukan
- Perancangan masukan maksudnya untuk mempermudah dalam pemasukan data.
- 3. Perancangan keluaran Perancangan keluaran tujuannya untuk menghasilkan laporan sesuai yang diinginkan.

#### **3.2 Use Case**

*Use Case* system informasi dapatdigambarkan sebagai berikut ini :

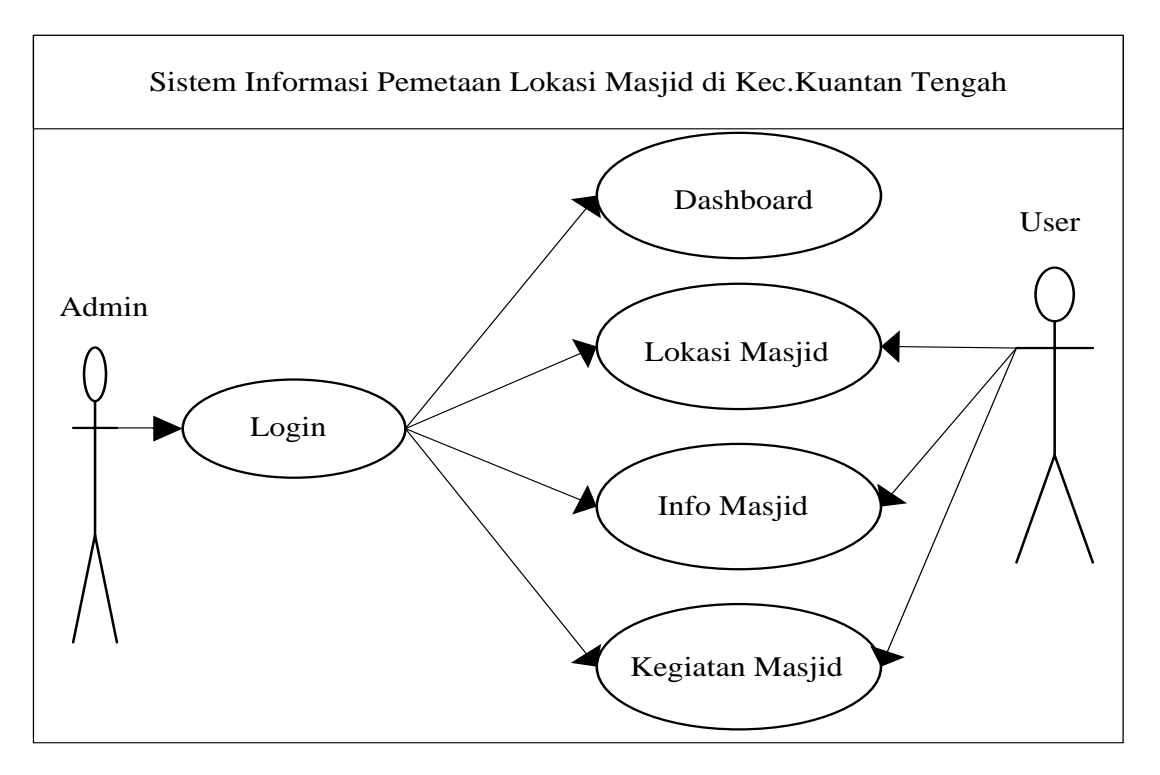

#### **Gambar 2.** *Use Case* **Diagram**

#### **3.3 Activity Diagram Admin**

Activity Diagram Admin melihat aplikasi pemetaan lokasi Masjid di Kec.Kuantan Tengah dapat digambarkan berikut ini :

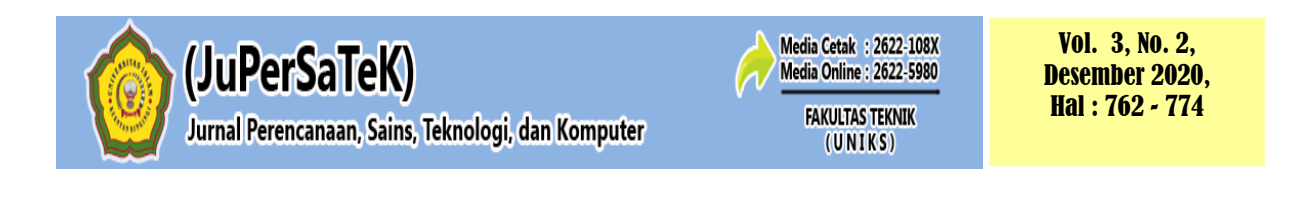

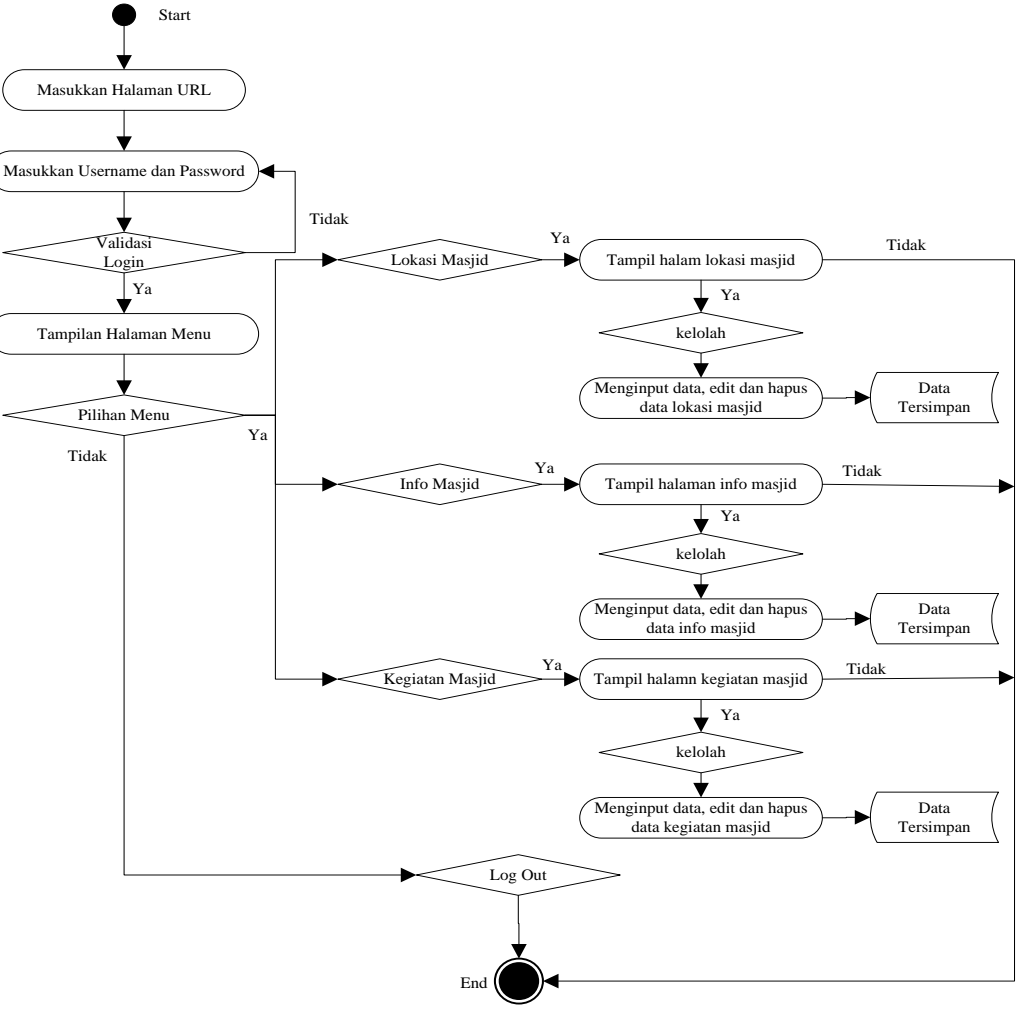

**Gambar 3. Activity Diagram Admin**

## **3.4 Activity Diagram User**

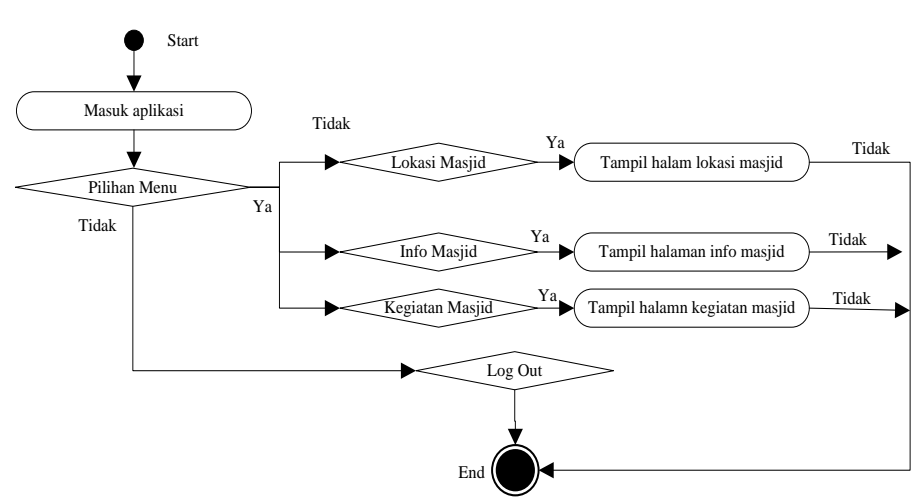

**Gambar 4. Activity Diagram User**

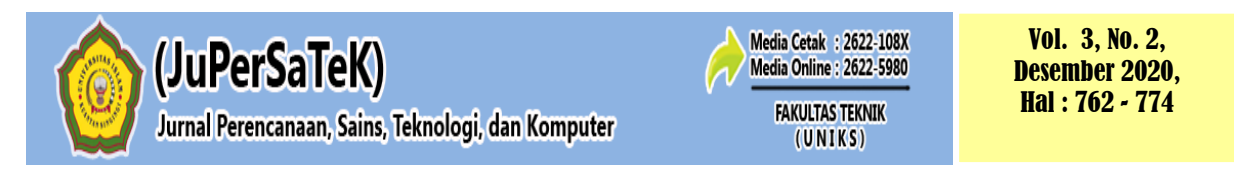

## *3.5 Class* **Diagram**

*Class* diagram merupakan diagram yang menunjukan class-class yang ada di sistem dan hubungannya secara *logic*. *Class* diagram yang dibuat pada tahap design ini, merupakan deskripsi lengkap dari class-class yang ditangani oleh sistem, dimana masing-masing class telah dilengkapi dengan atribut dan operasi-operasi yang diperlukan.

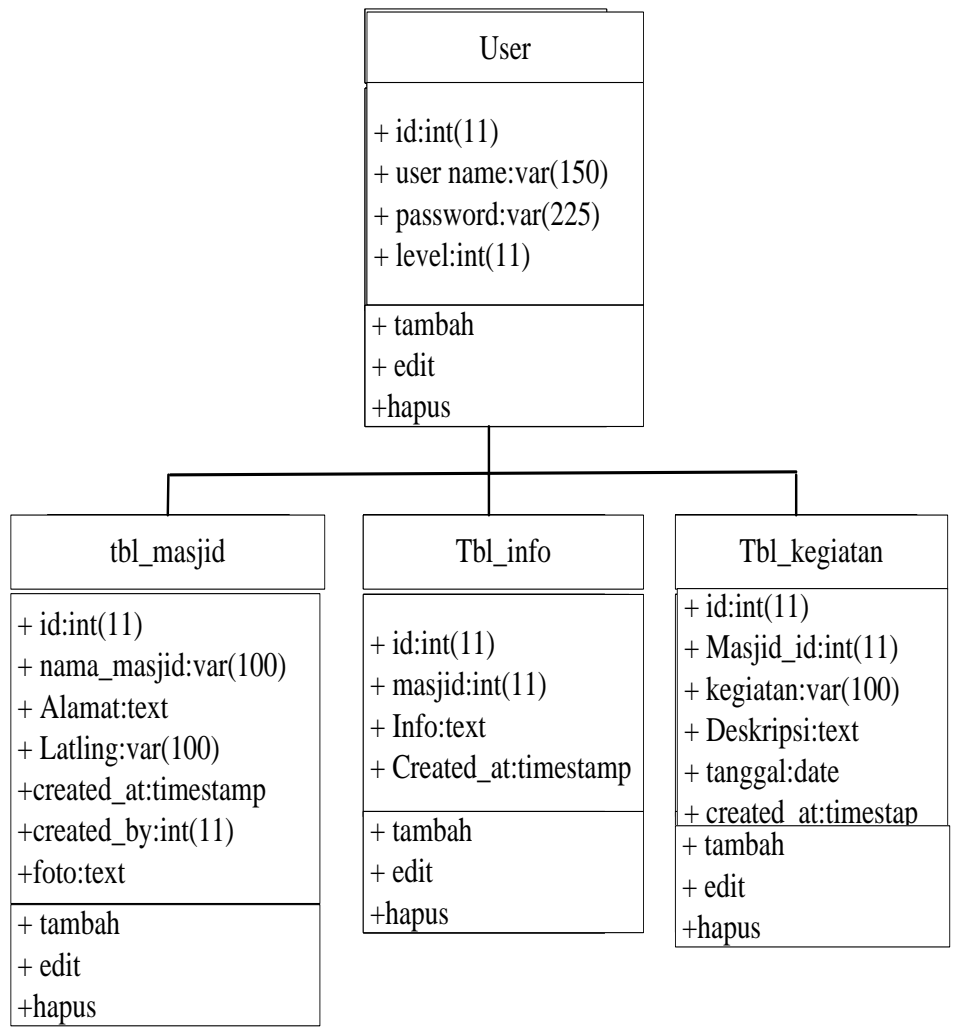

**Gambar 5.** *Class* **Diagram**

## **3.6 Penjelasan Masing-Masing** *Form*

Pada form yang tampil pada gambar dibawah ini di jelaskan spesifikasi dari hardware dan software dalam pembuatan Perancangan Sistem Informasi Pemetaan Lokasi Masjid Berbasis Android Studi Kasus Kec.Kuantan Tengah berupa tampilan gambar yang menjelaskan setiap bagian dari informasi yang telah diinputkan oleh *admin* dan tampilan user.

## **1. Halaman** *Login*

Halaman ini merupakan halaman *Login* admin mesjid\_web saat melakukan searching di browser. Untuk membuka aplikasi ini buatlah alamat "192.168.43.49/mesjid\_web/". Untuk lebih jelasnya dapat dilihat pada gambar dibawah ini :

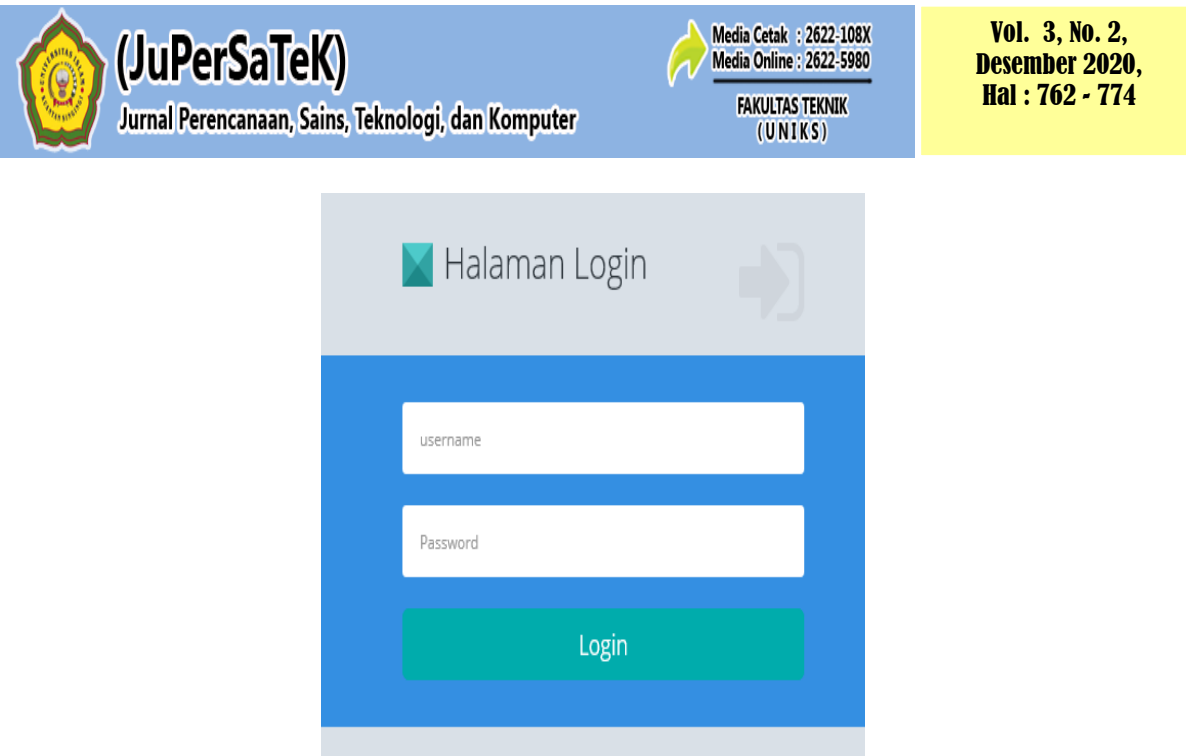

**Gambar 6. Halaman** *Login* **Masjid**

## **2. Halaman Utama Admin**

Halaman menu utama akan tampil setelah admin memasukan *username* dan *password* di halaman login dengan benar maka *admin* bisa mengelola halaman admin dan menginputkan data mesjid baik itu nama mesjid, lokasi mesjid, info mesjid berupa sejarah mesjid, kegiatan mesjid. Untuk lebih jelasnya dapat dilihat pada gambar dibawah ini :

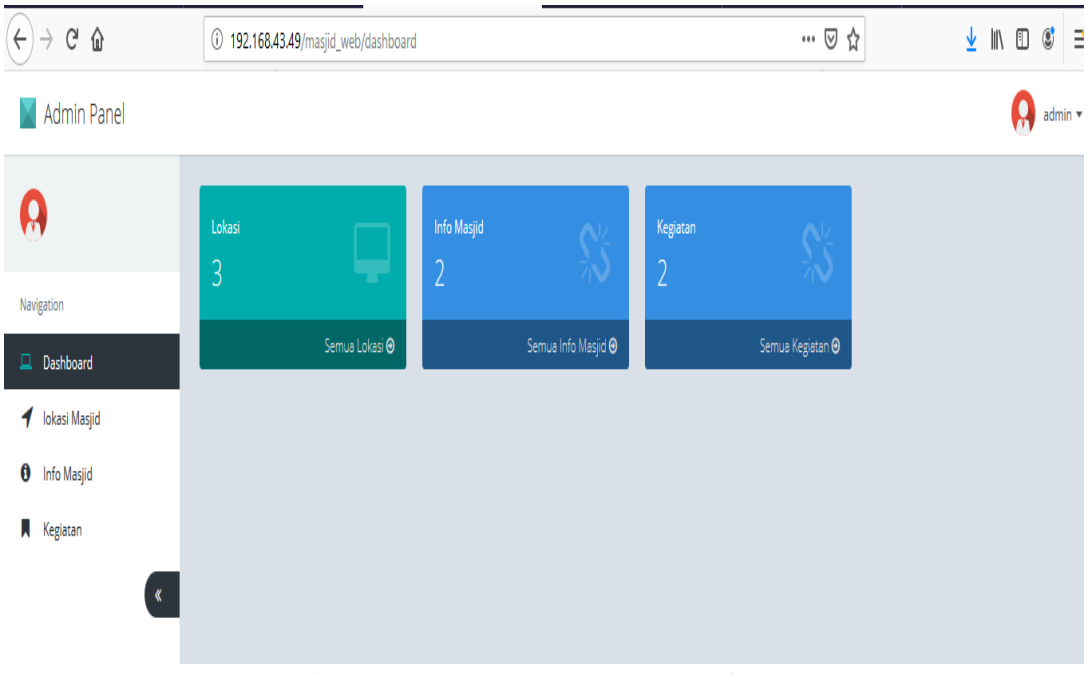

**Gambar 7. Halaman Utama** *Admin*

## **3. Halaman Lokasi mesjid**

Halaman Lokasi mesjid adalah halaman yang dapat dikelola admin dengan klik menu lokasi mesjid. Admin dapat menambahkan lokasi mesjid dengan mengklik *button* tambah. Tampil halaman seperti pada gambar dibawah ini:

| (JuPerSaTeK)                                       |                                              | Jurnal Perencanaan, Sains, Teknologi, dan Komputer |        | Media Cetak : 2622-108X<br><b>Media Online: 2622-5980</b><br><b>FAKULTAS TEKNIK</b><br>(UNIKS) |         | <b>Vol. 3, No. 2,</b><br><b>Desember 2020,</b><br>Hal: 762 - 774 |
|----------------------------------------------------|----------------------------------------------|----------------------------------------------------|--------|------------------------------------------------------------------------------------------------|---------|------------------------------------------------------------------|
| $C^2$ $\Omega$<br>$\leftarrow$                     |                                              | 192.168.43.49/masjid_web/lokasi                    |        | $\cdots$ $\odot$<br>☆                                                                          |         | 业<br>ll۱                                                         |
| Admin Panel<br>A<br>Navigation<br>$\Box$ Dashboard | Data Lokasi Masjid<br>+ Tambah<br>Show<br>10 | $\vee$<br>entries                                  |        |                                                                                                | Search: | admin ·                                                          |
| lokasi Masjid                                      | No IE                                        | Nama Masjid<br><b>It</b>                           | Alamat |                                                                                                | T.      | Aksi                                                             |
| 0<br><b>Info Masjid</b><br>Ы<br>Kegiatan           | $\mathbf{1}$                                 | Mesjid Agung Teluk Kuantan                         |        | Jl.Proklamasi Lk.3 Sinambek Teluk Kuantan                                                      |         | $\circ$                                                          |
| $\ll$                                              | $\overline{2}$                               | Masjid Alfurgan                                    |        | Sungai Jering, Central Kuantan, Kuantan Singingi Regency, Riau 29566                           |         | $\alpha$                                                         |
|                                                    | $\overline{\mathbf{3}}$                      | Masjid Almuhajirin Teluk Kuantan                   |        | Jl. Proklamasi, Sungai Jering, Kuantan Tengah, Kabupaten Kuantan Singingi, Riau 29566          |         | $\mathbf{C}$                                                     |
|                                                    |                                              | Showing 1 to 3 of 3 entries                        |        |                                                                                                |         | $\mathbf{1}$<br>Previous<br>Next                                 |

**Gambar 8. Halaman Utama Lokasi masjid**

## **4. Halaman Input Lokasi mesjid**

Halaman Input Lokasi mesjid adalah halaman yang dapat dikelola admin, disini admin dapat menambah data nama mesjid, alamat, titik lokasi, foto. Tampil halaman seperti pada gambar dibawah ini:

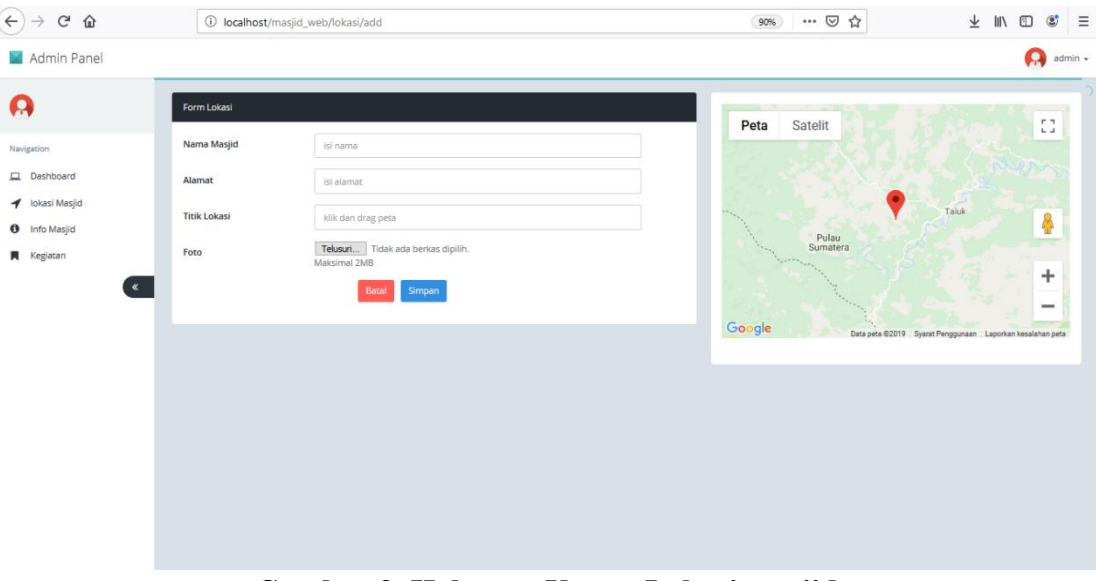

**Gambar 9. Halaman Utama Lokasi masjid**

#### **5. Halaman Info Mesjid**

Halaman ini merupakan saat admin masuk ke menu info mesjid jika ingin menambahkan info mesjid klik tambah. Dibawah ini tampilan menu utama info mesjid. Admin dapat menghapus dan mengedit data yang telah di simpan, Untuk lebih jelasnya dapat dilihat pada gambar dibawah ini :

|                                | (JuPerSaTeK)<br>Jurnal Perencanaan, Sains, Teknologi, dan Komputer | Media Cetak : 2622-108X<br><b>Media Online: 2622-5980</b><br><b>FAKULTAS TEKNIK</b><br>(UNIKS) |                                   | <b>Vol. 3, No. 2,</b><br><b>Desember 2020,</b><br>Hal: 762 - 774 |
|--------------------------------|--------------------------------------------------------------------|------------------------------------------------------------------------------------------------|-----------------------------------|------------------------------------------------------------------|
| $\leftarrow$<br>G Q            | 1 localhost/masjid_web/info                                        |                                                                                                | $\cdots$ $\heartsuit$<br>☆<br>90% | ⊻<br>$\mathbf{C}$<br>Ξ<br>$\parallel$<br>O                       |
| Admin Panel                    |                                                                    |                                                                                                |                                   | admin                                                            |
| A                              | <b>Info Masjid</b>                                                 |                                                                                                |                                   |                                                                  |
| Navigation                     | + Tambah                                                           |                                                                                                |                                   |                                                                  |
| 旦<br>Dashboard                 | Show<br>10<br>$\vee$ entries                                       |                                                                                                | Search:                           |                                                                  |
| lokasi Masjid                  | Nama Masjid<br>No li                                               | И<br>Informasi                                                                                 |                                   | ľÍ<br>Aksi                                                       |
| <b>Info Masjid</b><br>Kegiatan | Masjid Alfurgan                                                    | sejarah mesjid alfurqan                                                                        |                                   | 00                                                               |
| $\langle\!\langle$             | Masjid Almuhajirin Teluk Kuantan<br>$\overline{2}$                 | sejarah mesjid almuhajirin                                                                     |                                   | 00                                                               |
|                                | Showing 1 to 2 of 2 entries                                        |                                                                                                |                                   | -1<br>Next<br>Previous                                           |

**Gambar 10. Halaman Input Info Mesjid**

## **6. Halaman Input Info Mesjid**

Halaman ini merupakan saat admin masuk menambahkan info mesjid, admin menginputkan info mesjid berupa sejarah mesjid. Dibawah ini tampilan input info mesjid. Kemudian admin melakukan simpan,untuk menyimpan data yang telah dibuat Untuk lebih jelasnya dapat dilihat pada gambar dibawah ini :

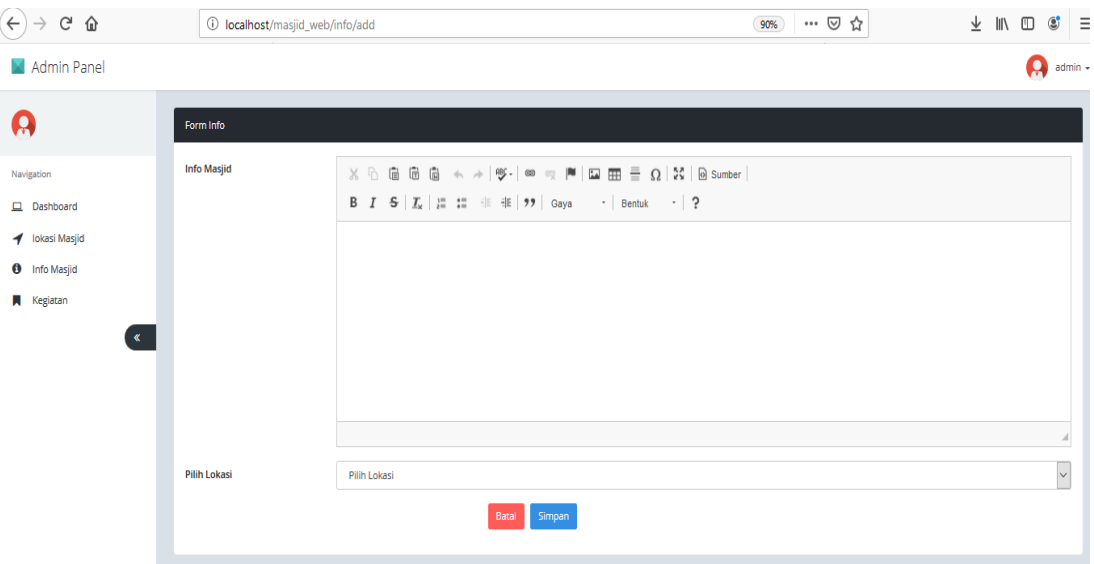

**Gambar 11. Halaman Input Info masjid**

## **7. Halaman Kegiatan**

Halaman ini merupakan tampilan saat masuk ke menu kegiatan. Admin dapat memasukkan input kegiatan mesjid dengan mengklik button tambah. kemudian data yang dimasukkan akan tampil dan admin dapat menghapus juga mengedit data yang telah di simpan, Untuk lebih jelasnya dapat dilihat pada gambar dibawah ini :

| (JuPerSaTeK)                                   |                        |                             |                                   | <b>Media Cetak : 2622-108X</b><br><b>Media Online: 2622-5980</b><br><b>FAKULTAS TEKNIK</b><br>Jurnal Perencanaan, Sains, Teknologi, dan Komputer<br>(UNIKS)                                                                                                    |                                               | <b>Vol. 3, No. 2,</b><br><b>Desember 2020,</b><br>Hal: 762 - 774 |
|------------------------------------------------|------------------------|-----------------------------|-----------------------------------|----------------------------------------------------------------------------------------------------|-----------------------------------------------|------------------------------------------------------------------|
| G<br>⇧<br>$\leftarrow$                         |                        |                             | 1 localhost/masjid_web/kegiatan   | … ⊙ ☆<br>90%                                                                                                    |                                               | $\mathbf{C}$<br>Ξ<br>$\parallel$<br>Ð<br>⊻                       |
| Admin Panel                                    |                        |                             |                                   |                                                                                                    |                                               | admin -                                                          |
| Ω                                              | <b>Kegiatan Masjid</b> |                             |                                   |                                                                                                    |                                               |                                                                  |
| Navigation                                     | + Tambah               |                             |                                   |                                                                                                    |                                               |                                                                  |
| 旦<br>Dashboard                                 | Show<br>10             | $\vee$<br>entries           |                                   |                                                                                                    | Search:                                       |                                                                  |
| lokasi Masjid<br>-1<br>0<br><b>Info Masjid</b> | No li                  | <b>Tanggal</b>              | Kegiatan<br><b>It</b>             | <b>Deskripsi</b>                                                                                                    | T.<br>Lokasi                                  | It<br>Aksi                                                       |
| Kegiatan                                       |                        | 2019-07-17                  | kegiatan                          | Masjid (bentuk tidak baku: mesjid) adalah rumah tempat ibadah umat Islam atau Muslim. Masjid artinya tempat<br>sujud, dan sebutan lain bagi masjid di Indonesia adalah musholla, langgar atau surau. Istilah tersebut diperuntukkan<br>bagi masjid yang tidak digunakan untuk Sholat Jum'at, dan umumnya berukuran kecil. Selain digunakan sebagai<br>tempat ibadah, masjid juga merupakan pusat kehidupan komunitas muslim. Kegiatan-kegiatan perayaan hari besar,<br>diskusi, kajian agama, ceramah dan belajar Al Qur'an sering dilaksanakan di Masjid. Bahkan dalam sejarah Islam,<br>masjid turut memegang peranan dalam aktivitas sosial kemasyarakatan hingga kemiliteran. | Masjid<br>Almuhajirin<br><b>Teluk Kuantan</b> | $\alpha$                                                         |
|                                                | $\overline{2}$         | 2019-07-12                  | Ceramah<br><b>Agam Ustad</b><br>A | Mulai jam 8:00 sampai jam 10                                                                                                    | Masjid<br>Alfurgan                            | Q <sub>0</sub>                                                   |
|                                                |                        | Showing 1 to 2 of 2 entries |                                   |                                                                                                    |                                               | Next<br>Previous                                                 |

**Gambar 12. Halaman Kegiatan**

## **8. Cetak Input Kegiatan**

Halaman ini merupakan halaman input kegiatan, disini admin dapat mengisi tanggal kegiatan nama kegiatan dan deskripsi:

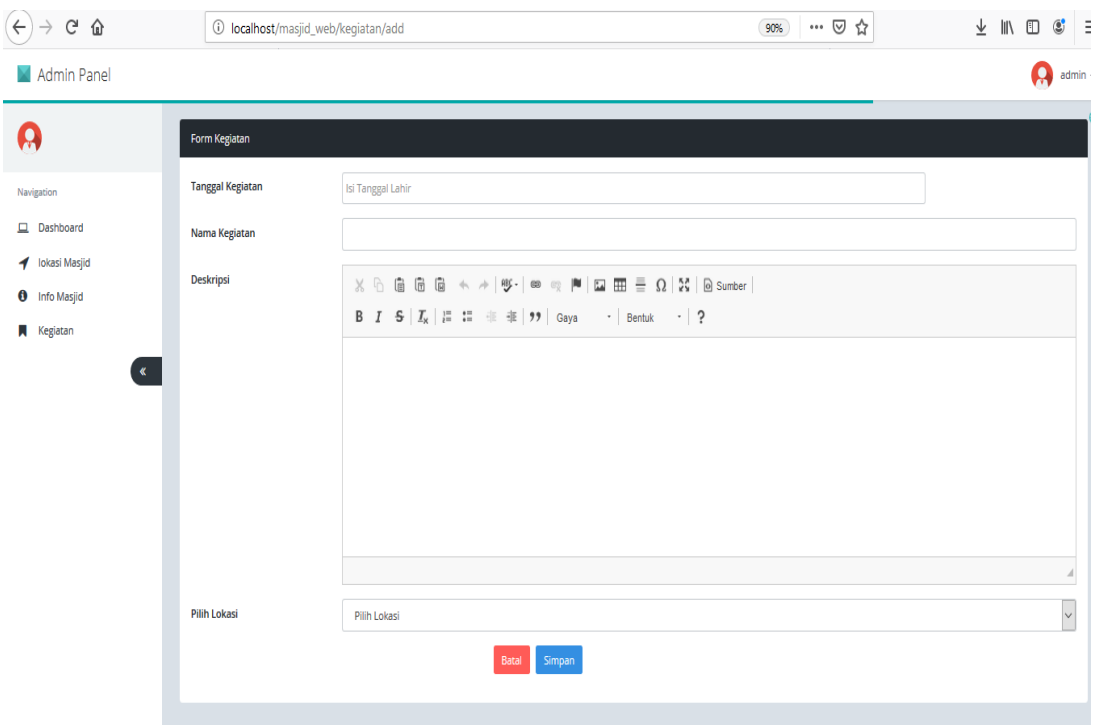

**Gambar 13. Halaman Input Kegiatan**

#### **9. Halaman Tampilan aplikasi**

Halaman ini merupakan halaman aplikasi Sisfo Masjid. Pada aplikasi ini user dapat melihat lokasi dari mesjid, arah mesjid, info mesjid juga kegiatan mesjid yang ada di kecamatan kuantan tengah Untuk lebih jelasnya dapat dilihat pada gambar dibawah ini :

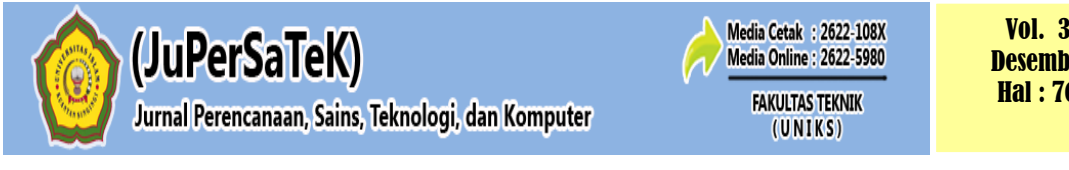

Vol. 3, No. 2, Desember 2020, Hal : 762 - 774

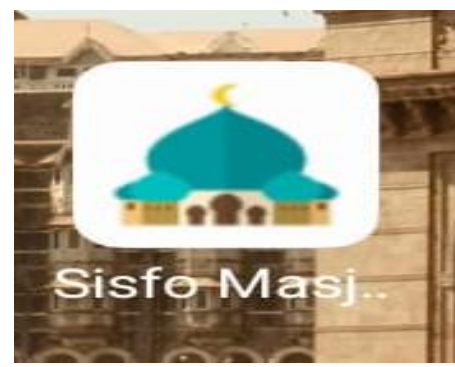

**Gambar 14. Tampilan Aplikasi**

## **10. Tampilan Utama Aplikasi SISFO Masjid**

Halaman ini tampilan utama sisfo masjid, dimana setelah masuk ke aplikasi sisfo mesjid tampilan utama yang akan user lihat adalah :

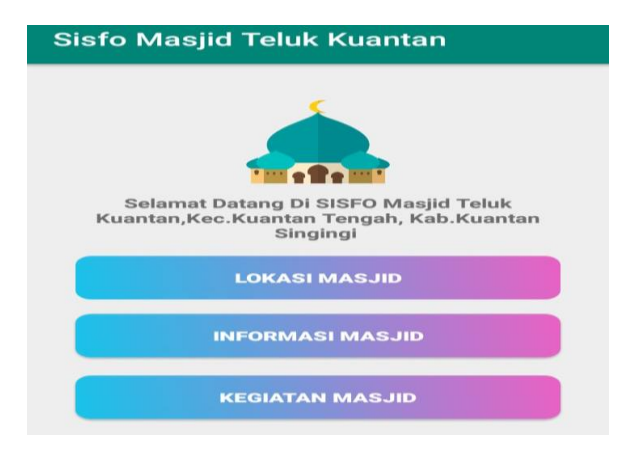

**Gambar 15. Halaman Sisfo Masjid Teluk Kuantan**

#### **11. Halaman Informasi Kegiatan Mesjid**

Halaman ini merupakan halaman informasi kegiatan pada mesjid di kecamatan teluk kuantan yang dapat update setiap kali perubahan pada kegiatan mesjid yang ada di kecamatan teluk kuntan. Untuk lebih jelasnya dapat dilihat pada gambar dibawah ini :

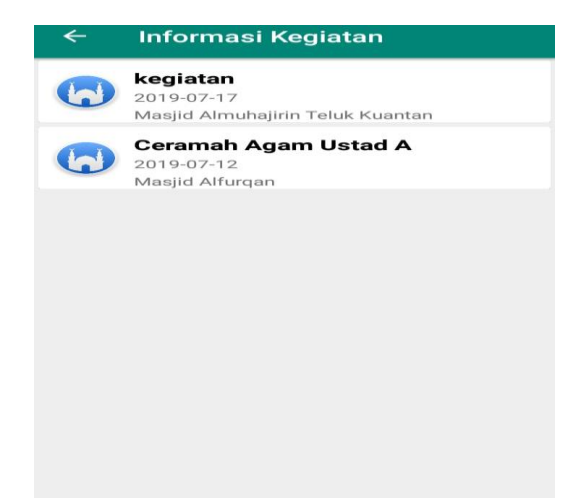

**Gambar 16. Halaman Informasi Kegiatan**

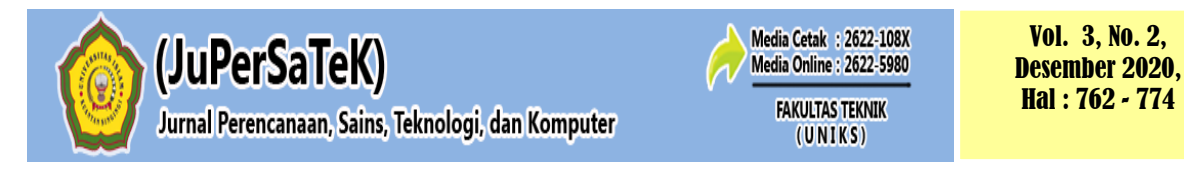

## **12. Halaman Informasi Kegiatan Satu Mesjid**

Halaman ini merupakan halaman informasi kegiatan pada mesjid di kecamatan teluk kuantan yang dapat update setiap kali perubahan pada kegiatan mesjid, ini merupakan salah satu kegiatan yang ada di satu mesjid. Untuk lebih jelasnya dapat dilihat pada gambar dibawah ini :

| 20:34      | It  If TELKOMSEL 4G<br>ত্যে                                                                                                    |
|------------|----------------------------------------------------------------------------------------------------|
| ←          | <b>Kegiatan</b>                                                                                                    |
|            | Masjid Almuhajirin Teluk<br>Kuantan                                                                                                    |
| Deskripsi: | Alamat : Jl. Proklamasi, Sungai Jering, Kuantan Tengah,<br>Kabupaten Kuantan Singingi, Riau 29566<br>Kegiatan : kegiatan<br>Tanggal: 2019-07-17                                                                                                    |
|            | Masjid (bentuk tidak baku: mesjid) adalah<br>rumah tempat ibadah umat Islam atau<br>Muslim. Masjid artinya tempat sujud, dan<br>sebutan lain bagi masjid di Indonesia adalah<br>musholla, langgar atau surau. Istilah<br>tersebut diperuntukkan bagi masjid yang<br>tidak digunakan untuk Sholat Jum'at, dan<br>umumnya berukuran kecil. Selain digunakan<br>sebagai tempat ibadah, masjid juga<br>merupakan pusat kehidupan komunitas<br>muslim. Kegiatan-kegiatan perayaan hari<br>besar, diskusi, kajian agama, ceramah dan<br>belajar Al Qur'an sering dilaksanakan di<br>Masjid. Bahkan dalam sejarah Islam, masjid<br>turut memegang peranan dalam aktivitas<br>sosial kemasyarakatan hingga kemiliteran. |

**Gambar 17. Halaman Informasi Kegiatan Di Satu Mesjid**

#### **13. Halaman Informasi Mesjid**

Halaman ini merupakan halaman aplikasi informasi mesjid di kecamatan kuantan tengah, disini usr dapat melihat sejarah mesjid yang ada di kuantan tengah. Untuk lebih jelasnya dapat dilihat pada gambar dibawah ini :

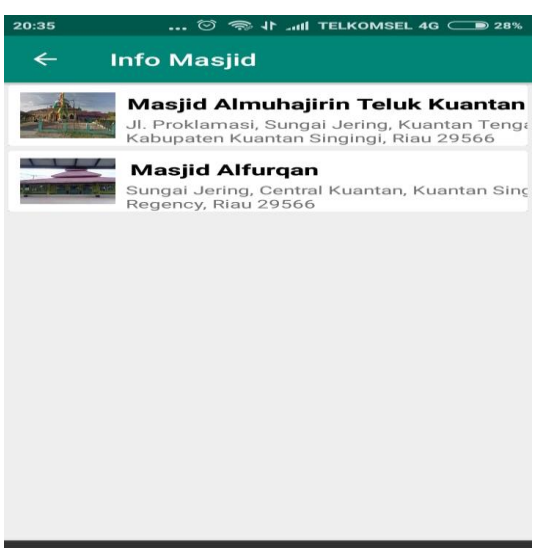

**Gambar 18. Halaman Info Masjid**

#### **14. Halaman Informasi Mesjid (Sejara Suatu Mesjid)**

Halaman ini merupakan halaman aplikasi informasi mesjid atau sejarah suatu mesjid , disini user dapat melihat sejarah suatu mesjid apabila memilih salah satu dan mengklik nama mesjid dan kemudian akan tampil gambar dibawah ini :

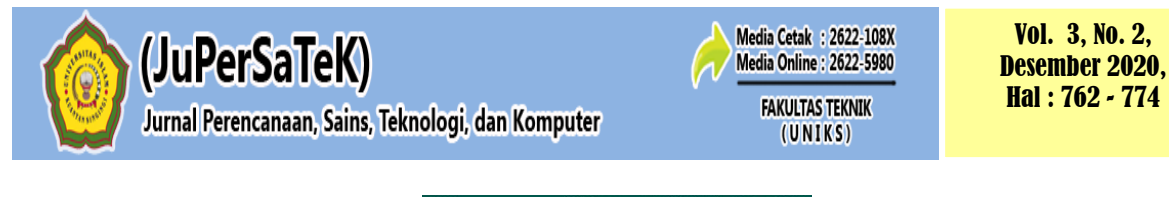

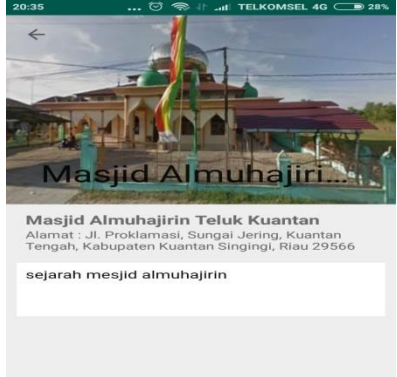

## **Gambar 19. Halaman Informasi Satu Mesjid**

#### **15. Halaman Lokasi Mesjid**

Halaman ini merupakan halaman aplikasi lokasi mesjid, disini user dapat memilih masuk ke menu aplikasi dan mengklik nama mesjid yang tampil gambar dibawah ini :

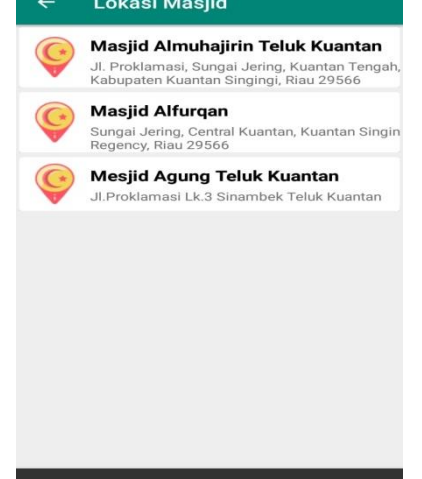

**Gambar 20. Halaman Lokasi Mesjid**

#### **16. Halaman gambar titik koordina**

Halaman ini merupakan halaman aplikasi lokasi mesjid, disini user dapat memilih menerima dan memberikan arah bagi masyarakat ke menu aplikasi dan mengklik nama mesjid yang tampil gambar dibawah ini :

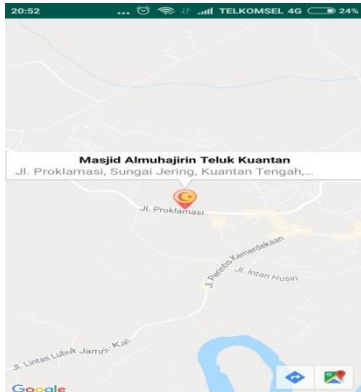

**Gambar 21. Halaman Titik Koordinat Lokasi Mesjid**

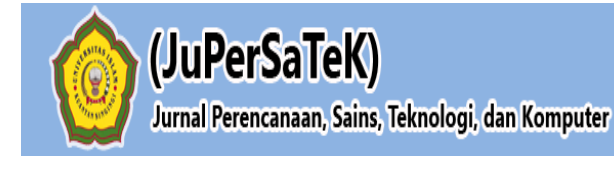

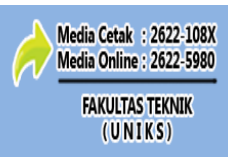

#### **4 PENUTUP**

## **4.1 Kesimpulan**

Berdasarkan uraian yang telah dibahas pada bab-bab sebelumnya serta hasil pembahasan dari Perancangan Sistem Informasi Pemetaan Lokasi Masjid Berbasis Android Studi Kasus Kec.Kuantan Tengah, maka dapat diambil kesimpulan:

- 1. Perancangan Sistem Informasi Pemetaan Lokasi Masjid Berbasis Android Studi Kasus Kec.Kuantan Tengah ini dapat membantu masyarakat luar dan masyarakat Kuantan Tengah itu sendiri untuk mengetahui lokasi dan arah menuju alamat mesjid yang ingin di tuju.
- 2. Perancangan Sistem Informasi Pemetaan Lokasi Masjid Berbasis Android Studi Kasus Kec.Kuantan Tengah ini membantu masyarakat luar untuk mengetahui informasi mesjid berupa sejarah mesjid yang ada di Kec.Kuantan Tengah.
- 3. Perancangan Sistem Informasi Pemetaan Lokasi Masjid Berbasis Android Studi Kasus Kec.Kuantan Tengah ini dapat membantu masyarakat dalam mengetahui informasi seputar kegiatan yang ada di masjid di Kec.Kuantan Tengah.

## **DAFTAR PUSTAKA**

- Abbas, Irfan. 2017. *"Sistem Informasi Geografis Berbasis Mobile Android Untuk Pemetaan Lokasi Pengrajin Kerajinan Tangan Khas Gorontalo***"**. Jurnal Informatika Upgris Vol. 3, No. 2, (2017),1-10**.**
- Alfeno, Sandro. Ririn Eka Cipta Devi2 *"Implementasi Global Positioning System (GPS) dan Location Based Service (LSB) pada Sistem Informasi Kereta Api untuk Wilayah Jabodetabek"* Jurnal Sisfotek Global. ISSN : 2088 – 1762 Vol. 7 No. 2, September 2017.
- Ibrahim, S. (2014). "*Sistem Informasi geografis letak industri dan toko kerajinan tangan provinsi Gorontalo*". Gorontalo: STMIK Ichsan.
- Kurniawan, Syamsul. 2014*. "Masjid Dalam Lintasan Sejarah Umat Islam"* Jurnal Khatulistiwa – Journal of Islamic Studies. Institut Agama Islam Negeri (IAIN) Pontianak. Volume 4 Nomor 2 September 2014.
- Maiyana, Efmi*.* 2018 *"Pemanfaatan Android Dalam Perancangan Aplikasi Kumpulan Doa"* Jurnal Sains Dan Informatika Research Of Science And Informatic V4.I1 (54-67 E-Issn : 2502-096 x P-Issn :2459-9549, (2018), 1-14.